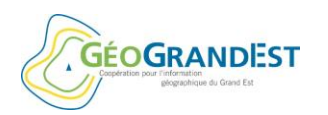

## 4 décembre 2018 à Strasbourg

### **Atelier 1 : Comment je publie mon document d'urbanisme sur le GPU ?**

Lieu : salle Kastler

#### Personnes présentes :

Experts invités : Romain HARMENT-FAUCHER (TDLU) - Eliane ROSS (IGN) Animateurs : Charles ACKERMANN (DREAL) et Patrick VIARD (DDT54) Rapporteur : Guillaume RYCKELIYNCK (GéoGrandEst-Région)

#### Participants :

- BEAUPIED David METZ Métropole
- CROISET Guillaume CC Kochersberg
- DABERT Kévin CC région de Molsheim-Mutzig
- GRASSLER Jean-Marc Commune de LIEPVRE
- GUITTRE Gilles CC Sarrebourg
- HOYON Guy DDT Vosges
- KIEFFER Emilien CC du pays de Wissembourg
- LENGLET Elisa ADEUS
- LITZEMANN Christelle Mairie de Wasselone
- LURASCHI Eloi- CC de la Moivre à la Coole
- POUVREAU Franck DDT 67
- SAUTREUIL Adelaïde CC Sarrebourg Moselle Sud
- SCHU Sandra EMS
- WERNERT Pauline GéoGrandEst-Région

#### Objectif :

Présenter comment déposer un document (DU) d'urbanisme sur le Géoportail de l'Urbanisme (GPU)

#### **1. Synthèse des échanges**

L'atelier débute par un rapide tour de table.

4 personnes ont déjà versé des documents sur le GPU.

Le télé versement d'un DU correspond à un dépôt sur le GPU. Il n'est visible que par l'autorité compétente et éventuellement le délégataire qui l'a déposé pour le compte de l'autorité compétente. Il n'est pas consultable ni téléchargeable.

La publication d'un DU correspond à l'action qui consiste à rendre le DU consultable et téléchargeable sur le GPU. Seule l'autorité compétente peut publier un DU.

L'atelier s'articule autour de la démonstration par Eliane Ross du dépôt d'un DU sur le GPU (utilisation du site école de l'IGN).

Un point rapide est d'abord fait sur la création des comptes.

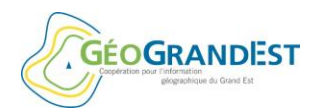

### 4 décembre 2018 à Strasbourg

### **1.1. Création des comptes :**

#### 1.1.1. Création de compte des autorités compétentes :

Pour les autorités compétentes, le préalable est la création du compte de l'autorité compétente par la DDT.

Il est rappelé en effet que l'interlocuteur privilégié des autorités compétentes est la DDT. C'est elle qui créé les comptes et centralise les questions (il existe une boite email unique par département)

La création d'un compte nécessite de remplir et renvoyer un formulaire (nom de la collectivité, code SIRET ou INSEE, email, nom de la personne compétente, etc.).

Après création du compte, la personne compétente reçoit un email qui lui demande de modifier son mot de passe.

En cas de changement au niveau d'une collectivité (ex. : changement d'élu ou de personne compétente), il est nécessaire de prévenir la DDT.

A noter que lors du transfert de la compétence à un l'EPCI, les comptes des communes disparaissent et le compte de l'EPCI remplace celui des différentes communes.

#### 1.1.2. Création de comptes pour les délégataires

La première étape est la création d'un compte de type « prestataire » sur le GPU accessible à tout le monde).

Ce sera ensuite l'autorité compétente qui donnera les droits adéquats au prestataire à partir de son espace sur le GPU.

Il est possible d'avoir plusieurs délégataires pour une autorité compétente et inversement.

A noter, le profil de type « prestataire » ne peut que tester la validité d'un document et avoir accès au formulaire de saisie des métadonnées. Le profil « délégataire » permet également de télé verser les DU (mais pas de les publier).

#### **1.2. Démonstration :**

Les étapes suivies sont les suivantes :

- Création d'un compte de prestataire
	- o Aller sur le GPU
	- o Remplir formulaire
	- o Réception de l'email de confirmation
	- o Valider le compte
	- o => Accès possible au validateur et au formulaire de saisie de MD
	- o [Se déconnecter]
- Attribution des droits de délégataire à un prestataire
	- o Se connecter en tant qu'autorité compétente
	- o Ajouter le prestataire comme délégataire (délégation commune par commune ou sur le territoire de l'EPCI)
	- o Le délégataire reçoit un email d'attribution des droits
	- o [Se déconnecter]

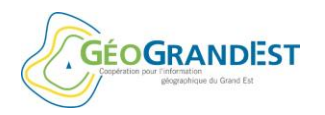

### 4 décembre 2018 à Strasbourg

### Télé verser un DU en tant que délégataire

- o Se connecter comme délégataire
- o Valider une archive : la charger et attendre la fin du traitement => rapport consultable et téléchargeable (rapport qui sert à payer le prestataire)
- o Télé verser l'archive : la télé verser et attendre la fin du traitement => rapport consultable et téléchargeable + mail au délégataire validant le télé versement
- o Consulter une archive télé versée
- o => En tant que délégataire, le travail est fini
- o [Se déconnecter]
- Publier le DU télé versé par le prestataire
	- o Se connecter en tant qu'autorité compétente
	- o Pré visualiser et publier le DU
	- o => Le nouveau DU remplace l'ancien (l'ancien DU reste téléchargeable pour tout le monde, sauf si suppression - cf. historique sur le GPU)

#### **1.3. Eléments de vigilance et d'information :**

La démonstration a permis de mettre en avant plusieurs points de vigilance et d'information.

Attention : le validateur ne donne pas toujours des messages très explicites. Prendre contact avec la DDT si les problèmes constatés persistent.

Attention : la version du standard de numérisation du DU doit-être déclarée correctement sous peine de ne pas pouvoir valider le document.

Attention : une vigilance particulière est à apporter sur le maillage des DU. Par exemple, dans le cadre d'un PLUi-infra communautaire (couvrant que partiellement l'EPCI dont le périmètre a changé suite à une fusion récente), il ne faut pas l'attribuer à l'ensemble.

Attention : les identifiants et emails doivent être uniques sur le GPU

Info : les plateformes (régionales ou départementales) peuvent s'inscrire comme prestataire. Chaque collectivité doit alors donner délégation à la plateforme prestataire pour lui permettre de télé verser des documents. La publication est toujours du ressort de l'autorité compétente.

Info : le Bas-Rhin est pilote pour le contrôle de légalité pour la publication des actes en même temps que les DU.

Info : lors de la publication d'une nouvelle version d'un DU, l'ancienne est archivée et reste téléchargeable sur le GPU. Elle n'est par contre plus consultable dans l'interface cartographique.

Info : en cas d'annulation d'un DU publié, il est possible de revenir à l'ancien DU ou RNU.

Info : dans la prochaine version du GPU, il sera possible de s'abonner à un territoire pour être informé des publications des DU par l'autorité compétente du territoire correspondant.

Info : le GPU propose 1 flux national WFS et WMS des DU.

#### **1.4. Questions et autres sujets de discussion :**

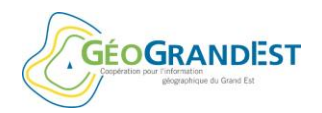

## 4 décembre 2018 à Strasbourg

 Comment savoir s'il existe des DU numérique (non publiés sur le GPU) sur ma commune (format PDF, COVADIS, CNIG, etc.) ?

C'est aux DDT de répondre. A priori, tout ce qui pouvait être transmis l'a été directement aux autorités compétentes (EPCI ou communes).

Sur certains territoires comme le département du Bas-Rhin, la réponse est plus complexe car il y a une structure qui s'appelle l'ATIP.

Quelle version dois-je privilégier lors que je numérise mon DU pour le publier sur le GPU ?

Actuellement, la version utilisée est celle de 2014.

Dans tous les cas, le GPU teste l'archive en fonction de la version déclarée (attention de bien la déclarer).

Il n'y a pas d'obligation à passer à la dernière version du standard pour les documents déjà numérisés sauf si le DU relève de la nouvelle règlementation. Par contre, lors d'une nouvelle numérisation, il faut toujours utiliser la dernière version du standard CNIG.

Comment se passe un moissonnage via des flux WFS ?

Il existe un profil WFS pour le moissonnage des documents d'urbanisme (cf. site du CNIG dans la section « Ressources > Services »). En cas de besoin, il est aussi possible de s'adresser directement à Eliane ROSS.

C'est la solution mise en place par GéoBretagne. Cela fonctionne et doit être utilisable également avec GéoGrandEst (même plateforme technique utilisée).

Que faire lorsque l'on constate un décalage avec le référentiel proposé ?

Par défaut le GPU utilise la BD Parcellaire. Sur certains territoires, cela entraine des décalages.

C'est le cas par exemple de Metz et Strasbourg.

La possibilité d'ajouter des fonds cadastraux spécifiques sur certaines zones va être demandée au niveau national.